# บทที่ 6

# การทดสอบโปรแกรมวางแผนการผลิตก้บโรงงานกรณีสีกษา

จากการสร้างโปรแกรมวางแผนการผลิต เพื่อช่วยในการเพิ่มประสิทธิภาพในการวาง แผนการผลิตจากการวางแผนแบบเดิม โดยอาศัยลำดับความคิดการวางแผนของผู้วางแผนแล้ว ขั้นต่อไป จึงเป็นการทดสอบการทำงานของโปรแกรมที่ไดั โดยแบ่งการทดสอบการใช้งานของ โปรแกรมวางแผนการผลิตออกเป็น 2 ส่วน โดยส่วนแรกเป็นการทดสอบของข้อมูลในอดีตของ เดือนมิถุนายน เพื่อทดสอบการวางแผนการผลิตของโปรแกรม และส่วนที่สองจึงเป็นการ ทดสอบขนานกับแผนการดำเนินงานจริงของโรงงานกรณีศึกษา และเปรียบเทียบผลที่ไดัจาก การทดสอบ และแสดงการใช่โปรแกรมเมื่อมีการเปลี่ยนแปลงกรณีต่าง ๆ ซึ่งมีรายละเอียดของ การทดสอบโปรแกรมดังนี้

## 6.1. การทดสอบโปรแกรมวางแผนการผลิตกับข้อมูลแผนการผลิตในอดีต

ข้อมูลที่นำมาทดสอบการวางแผนการผลิตนี้ เป็นข้อมูลของเดือนมิถุนายน ซึ่งมีข้อมูล ของงานป้อนเข้า 229 งาน ประกอบดัวยประเภทการผลิต 2 ประเภทผลิตกัณฑ์ คือ หม้อแปลง ไฟฟ้า และตัวรีแอคเตอร์

## 6.1.1. การสร้างตารางเวลาทำงาน

เมื่อได้ส่งผ่านข้อมูลงานป้อนเข้าสู่ฐานข้อมูลของโปรแกรมแล้ว จึงดำเนินการสร้างตา รางเวลาทำงานของแผนการผลิตในเดือนมิถุนายน ซึ่งโดยปกติจะมีทั้งหมด 7 สายการผลิต แต่ เนื่องจากข้อมูลงานสั่งผลิตของรีแอคเตอร์มีไม่มากนัก จึงแก้ไขฐานข้อมูลเวลาของสายการผลิต ของรีแอคเตอร็ให้มีสายการผลิตเดียว คือสายการผลิตที่ 6 แล้วจึงเริ่มวางแผนการผลิตในส่วน ต่อไป

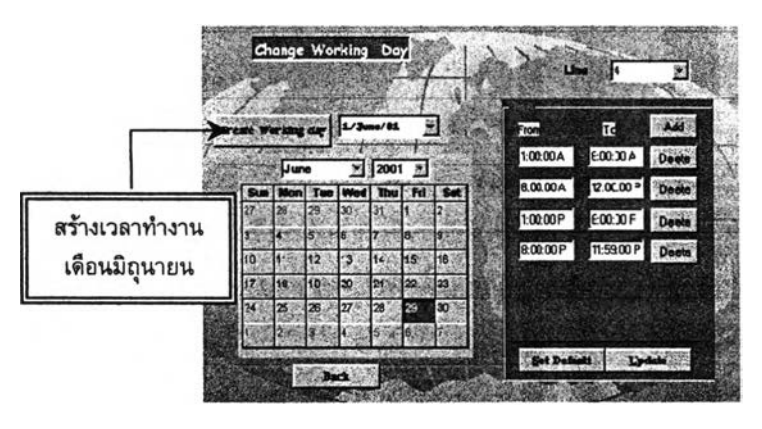

รูป 6-1 การสร้างเวลาทำงานในเดือนที่ทดสอบ

#### 6.1.2. การสร้างแผนการผลิต

เมื่อได้สร้างตารางเวลาทำงานแล้ว จึงเริ่มสร้างแผนการผลิต โดยกำหนดวันเริ่มด้นใน การวางแผนการผลิต ณ ด้นเดือน คือวันที่ 01/06/01 แล้วจึง "คลิ้ก" ปมสร้างแผนการผลิต แล้ว จึงสร้างแผนการใช่เคริ่องมือในการผลิต และรายงานพนักงานในการผลิตด้วย ซึ่งผลการ ประมวลผลแสดงได้ด้งนี้

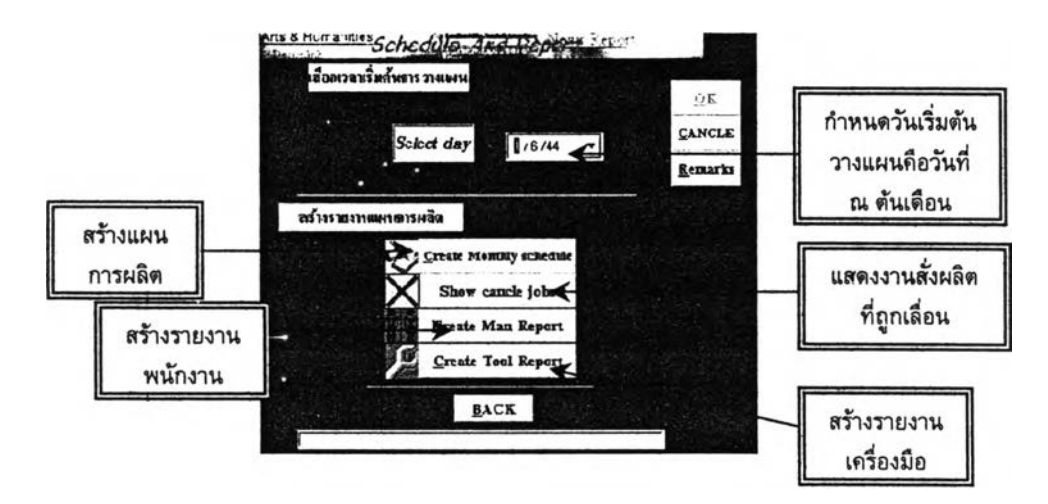

รูป 6-2 แสดงการสร้างแผนการผลิตโดยกำหนดวันเริ่มต้นวางแผน

จากการประมวลผลสร้างแผนการผลิต แสดงรายละเอียดที่ได้จากการวางแผนโดย พิจารณาตามเงื่อนไขที่ใช่ในการวางแผนได้ด้งนี้

## ช่วงเวลาในการวางแผน

- จากการสร้างแผนการผลิตของเดือนมิถุนายน โดยกำหนดเวลาเริ่มด้นในการวาง แผนคือ **01/06/01** ซึ่งปราก ว่ามีแผนการผลิตเริ่มถูกวางแผนตั้งแต่วันที่ **01/06/01** ซึ่งเป็นไปตามวันที่เลือกดังกล่าว
- พบว่าเวลาทำงานตามปกติคือ ช่วงวันจันทร์ ศุกร์ แต่หากเวลาทำงานไม่เพียงพอ ต่อความต้องการ โปรแกรมจึงสร้างเวลาทำงานในช่วงล่วงเวลาในวันเสาร์ หรือ อาทิตย์ ด้งเช่น ในสายการผลิตที่ 1 เปิดการทำงานในช่วงล่วงเวลาในวันเสาร์แรก และเสาร์ที่สามของเดือน

# การจัดลำดับงานสั่งผลิต

- พบว่าการจัดลำดับงาน จะเรียงลำดับงานที่มื Release Date ที่นัอยกว่าให้ถูกจัด ลำดับก่อน และงานที่มืชื่อผลิตภัณฑ์เดียวกันและ Release Date ใกล้เคืยงกัน จะมี ลำดับที่ต่อเนื่องกัน

- พบว่าหากมี Release Date เหมือนกัน โปรแกรมจะจัดลำดับงานที่มีลำดับลูกค้าที่ สำคัญ มากกว่าให้ถูกจัดลำดับก่อน
- และหากมีลูกค้าที่เหมือนกัน แล้ว พบว่าจะจัดลำดับงานโดยพิจารณาตามลำดับของ ลำดับงานสั่งผลิต (Work order) ซึ่งเป็นไปตามเงื่อนไขในการจัดลำดับงาน

#### การวางแผนงานสั่งผลิต

- พบว่า การจัดงานลงดามสายการผลิตต่าง ๆ เป็นไปตามสายการผลิตที่เป็นเงื่อนไข เท่านั้น
- การจัดงานตามสายการผลิต จะพิจารณาสายการผลิตที่เป็นไปได้ และให้มีขนาด ความแตกต่างของลวด El ให้น้อยที่สุด ซึ่งเป็นไปตามเงื่อนไขในการสร้างโปรแกรม
- มีการจัดจำนวนลงตามช่วงเวลาที่เหมาะสม ซึ่งมาจา .ศษส่วนของช่วงเวลาที่มีอยู่ กับรอบเวลาในการผลิต

## การเลื่อนงานสั่งผลิต

เมื่องานสั่งผลิตไม่สามารถถูกจัดได้ตาม Release Date จะถูกเลื่อนให้เป็นการ วางแผนในวันถัดไป จนสามารถที่จะจัดงานลงตามสายการผลิตได้ โดยแสดงงานสั่ง ผลิตที่เลื่อนเหล่านี้อยู่ในรายงานการเลื่อนงานสั่งผลิต

## เวลาที่ใซในการเปลี่ยนผลิตกัณฑ์ภายในสายการผลิตเดียวกัน

พบว่าเมื่อมีการเปลี่ยนผลิตกัณฑ์ในสายการผลิตเดียวกันนั้น จะมีเวลาสูญเสีย ส่วนหนึ่งเผื่อไว้สำหรับการตั้งเครื่อง ซึ่งทำให้มีจำนวนที่สามารถผลิตไต่ในช่วงเวลานั้น น้อยลง

## การตรวจสอบข้อมูลจำนวนพน้กงานในการผลิต

จากการสร้างรายงานแสดงจำนวนพนักงานที่ใช้ในการผลิต ซึ่งรายงานจะแสดงจำนวน พนักงานในแต่ละวันและแต่ละกะทำงาน ตามวันที่มีการผลิต ของแต่ละสายการผลิตที่ดัองใช้ และยอดรวมของแต่ละวันที่ดัองเตรียมจำนวนพนักงานให้พร้อม เพื่อใช้ในกระบวนการผลิตได้ ตามช่วงเวลาที่มีการวางแผนจากรายงานแผนการผลิตที่ไดั

## การตรวจสอบข้อมูลการใช้เครื่องมือ (Terminal crimping jig)

จากการสร้างรายงานการใช้เครื่องมือ (Terminal crimping jig) ซึ่งแสดงให้เห็นถึงแผน การใช้เครื่องมือ ตามรายซื่อของผลิตภัณฑ์ที่มีการผลิตจากแผนการผลิตที่ไดั โดยเมื่อเครื่องมือ ถูกใช้จะมีสัญลักษณ์ของเลข 'ฯ " แทนการใช้งาน ซึ่งจะแสดงยอดรวมที่ใช้ต่อวันของแต่ละเครื่อง มือที่ต้องมีไว้ตามแผนการผลิตที่ได<u>้</u>

จากการประมวลผล โดยพิจารณาตามเงื่อนไขต่าง ๆ ในการสร้างแผนการผลิต และ เปรียบเทียบกับแผนการผลิตที่ได้ พบว่าเป็นไปดามที่ได้มีการสร้างเงื่อนไขในการวางแผนไว้ ซึ่ง น่าจะสามารถนำไปใช้ได้จริง ด้งนั้นจึงน่าโปรแกรมวางแผนการผลิตไปทดสอบในส่วนต่อไป

*หมายเหตุ : รายงานแผนการผลิต รายงานแสดงจำนวนพนักงาน รายงานการใช้เครื่อง มือ และรายงานแสดงการเลื่อนงานสั่งผลิตที่ไม่สามารถวางแผนได้ตามกำหนด จากการทดสอบ ข้อมูลเดือนมิถุนายน แสดงอยู่ในภาคผนวก ก*

## 6.2. การฑดสอบโปรแกรมวางแผนการผลิตควบคู่ไปภับผู้วางแผน

เป็นการทดสอบโปรแกรมวางแผนการผลิตโดยการทำควบคู่ไปกับการปฎิบ้ตงานจริง ของผู้วางแผน โดยข้อมูลจากการสร้างรายงานแผนการผลิตอยู่ในช่วงที่ดำเนินงานจริง คือข้อมูล ในเดือนกรกฎาคม ซึ่งมีรายละเอยดของข้อมูลเริ่มด้นด้งนี้

- $\triangleright$  มีจำนวนข้อมูลของลำดับงานสั่งผลิตทั้งสิ้น 130 ลำดับงาน
- $\triangleright$  ผู้วิจัยได้สร้างตารางเวลาการทำงานของเดือนกรกฎาคม โดย ไม่มีการทำงานในวัน พฤหัสที่ 5 กรกฎาคม ของกะกลางคืน และในวันศุกร์ที่ 6 กรกฎาคม ทั้งวัน เนื่อง จากเป็นวันหยุดของโรงงาน
- $\triangleright$  ให้มีสายการผลิตที่มีการผลิตได้ทั้งหมด 6 สายการผลิต ยกเว้น สายการผลิตที่ 7 ซึ่งไม่มีการผลิต และมีการทำงานทั้งกะกลางวัน และกลางคืน
- $\blacktriangleright$  เริ่มวางแผนการผลิตโดยกำหนดวันเริ่มต้นในการวางแผน ณ วันที่ 1 กรกฎาคม 2544

จากการวิเคราะห์ผลโดยการทดสอบโปรแกรมควบคู่ไปกับผู้วางแผนของแผนก ERL Planning Control ระหว่างวันที่ 10 มีถุนายน 2544 - 15 กรกฎาคม 2544 โดยแสดงราย ละเอียดของรายงานต่าง ๆ ในภาคผนวก ก-2 พบสภาวะการณ์ที่ทำให้เกิดความแตกต่าง ระหว่างแผนทั้ง 2 แบบ ดังนี้

# 1. สภาวะเมื่อมีการเปลี่ยนผลิตภัณฑ์ในสายการผลิตเดียวกัน

สภาวะนี้เกิดขึ้นเมื่อมีการเปลี่ยนผลิตภัณฑ์ที่ผลิต ภายในสายการผลิตเดียวกัน ซึ่งในแต่ ละครั้งที่มีการเปลี่ยน จะต้องสูญเสียเวลาในการ ดั้งเครื่อง(Setup Time) เช่น เครื่อง Blanket Welding ซึ่งเป็นเครื่องเชื่อมฐานตัวหม้อแปลงที่ใช้ในการผลิตขึ้นกับแต่ละผลิตภัณฑ์นั้น

โดยก ารป ระม วลผ ลข องโปรแ ก รมถ ูก*ก ำ ห น ด เว ล า ส ูญเส ีย เม ื่อ ม ีก ารเป ล ื่ย น โม เด ล พิจารณ าตามกลุ่มความแตกต่างของขนาดลวด El ระหว่างสองโมเดลที่ผลิตก่อนและที่จะมีการ ผลิตต่อไป โดยเฉลี่ย ซึ่งแต่ละกลุ่มก็จะมีความแตกต่างของเวลาที่สูญเสียระหว่างการตั้งเครื่อง (Set up time) ที่ต่างก้น ไป*

ดังนั้นเมื่อเปรียบเทียบกับผู้วางแผน (Planner) ซึ่งเมื่อมการเปลี่ยนโมเดลในแด่ละครั้ง จะมีการเผื่อเวลาที่ดัธงสูญเสียในการตั้งเครื่อง (Setup time) โดยเฉลี่ยประมาณ 200-300 ตัว โดยผู้วางแผน (Planner) พิจารณาถึง

- $\triangleright$  ขนาดของลวด El ที่ถูกวางแผนให้มีขนาดความแตกต่างของลวดที่ใกล้เคียงกันมากที่ สุด วางแผนต่อเนื่องกัน ซึ่งการวางแผนให้มีขนาดใกล้เคียงกันมาก ผู้วางแผนก็ไม่จำ เป็นต้องเผื่อเวลามาก โดยเฉลี่ยประมาณ 200 ตัว แด่หากมีขนาดความแตกด่างกันมาก ควรเผื่อประมาณ 250 - 300 ตัว
- $\triangleright$  รวมทั้งการพิจารณาเครื่องจักร (Machine Available) ในส่วนของสายการประกอบหม้อ แปลง (Second line) ซึ่งตัองสูญเสียเวลาปรับขนาดฐานของเครื่องเชื่อม ตามขนาด ของแด่ละโมเดลอีกด้วย

# *ท ี่งส ภ าวะการณ ์น ี้ท ำให ้จำน วน ท ี่ม ีการผ ลิต ใน แผ น การผ ลิตท ี่งข ึ้น กับ ช ่วงเวลาท ี่ ม ีอ ย ู่ใน แ ต ่ล ะ ก ะ ท ำงาน ม ีค วาม ถูกต้องใกล้เค ียงส ภ าพ ค วาม เป ็น จริงม ากข ึ้น*

2. สภาวะเมื่อมีช่วงเวลาที่เป็น. Available Time ให้พิจารณาหลายช่วงเวลาแตกต่างก้น ชองโปรแกรม

สภาวะนื่เกิดขึ้นระหว่างการเลือกช่วงเวลาในการจัดลำดับงาน เมื่อมีช่วงเวลา Available Time หลายช่วงเวลาแดกด่างกัน โดยการประมวลผลของโปรแกรมในการเลือกช่วงเวลาที่ เหมาะสมเพื่อจัดลำตับงาน ซึ่งจะพิจารณาถึง ขนาดของลวด El ของงานก่อนหน้า ในแด่ละช่วง เวลาของ Available Time โดยเลือกนำงานมาวางต่อจากงานที่มีขนาดแตกด่างของลวด El มีค่า น้อยที่สุด แด่หากพบว่า ขนาดความแตกด่างของลวด El มีค่าเท่ากัน ให้พิจารณาจาก Available Time ที่สามารถเริ่มได้เร็วที่สุดก่อนเพื่อเป็นการลดเวลาในการตั้งเครื่อง (Setup time) เครื่อง จักร และให้สามารถส่งได้ทัน Due date

*ท ี่งท ำให ้เก ิด ช ่วงเวลาท ี่เป ็น ''Available Tim e" ท ี่งเป ็น เว ล าท ี่จ ะ ก ำห น ด งาน ไต ้ แต ก ต ่างก ัน ห ล าย ช ่ว งเว ล า*

## 3. สภาวะของการคาดการณ์เวลาทำงานก่อนล่วงหน้า จากการสร้างแผนการผลต

เนื่องจากมีการคาดการณ์ช่วงเวลาที่มีการผลิตก่อนล่วงหน้า ซึ่งในการสร้างแผนการ ผลิตครั้งนี้ ผู้วิจัยได้กำหนดให้มีการท่างานในกะกลางคืนเฉพาะในสายการผลิตที่ 2 และสายการ ผลิตที่ 5 เท่านั้น ซึ่งกะประมาณจากจำนวนงานสั่งผลิตที่ไตัรับ (ซึ่งยอดการผลิตลดลงจากอดีต ค่อนข้างสูง)

แด่ในขณะที่เมื่อเปรียบเทียบกับผู้วางแผนแล้ว การทำงานในกะกลางคืนจะวางแผน สลับ โดยเปลี่ยนให้มีกะการท่างานเปลี่ยนไปในแต่ละสายการผลิตตามสภาวะแวดล้อมในการ

ทำงาน โดยพิจารณาถึงส่วนสายการประกอบ (Second Line) ด้วย ไม่ว่าจะเป็นเครื่องจักร คน วันกำหนดส่งงาน และขนาดลวด El ที่เหมาะสม คือ

- โดยในส่วนขั้นตอนการเตรียมชิ้นส่วนประกอบ ซึ่งมีเครื่องจำนวนมาก เพื่อผลิตเป็น วัสดุคงคลังได้ จึงไม่มีปัญหาทางด้านการผลิตที่ไม่ทันกำหนด แต่ในบางครั้งในส่วน สายการประกอบ จะมีปัญหาในการเปลี่ยนฐาน (Blanket) ของเครื่อง Blanket Welding รวมทั้งประสิทธิภาพในการทำงานของแต่ละเครื่อง จึงเสือกสลับการผลิต ในกะกลางคืน ซึ่งมีกำลังการผลิตเหลือเพิอและเสือกที่เหมาะสมกับการผลิตที่สุด
- $\triangleright$  การพิจารณาวันกำหนดส่งงาน และขนาดลวด El เพื่อให้การผลิตต่อเนื่องและทำให้ สูญเสียเวลาในการติดตั้งเครื่องจักรน้อยที่สุด แต่ด้องอยู่ภายในกำหนดส่งงานนั้น
- $\triangleright$  อีกทั้งการพิจารณาถึงจำนวนคนที่ใช้ในการผลิต ในบางสถานการณ์ พบว่า เครื่อง จักรว่างแต่คนไม่สามารถผลิตได้ทัน จึงต้องย้ายคนจากสายการผลิตอื่น ที่ว่างมาก กว่าและสามารถผลิตได้ทันกำหนดส่งงานมาช่วยสายการผลิตที่ล่าช้า

อีกทั้งโปรแกรมวางแผนการผลิตนี้ เป็นการวางแผนโดยคาดคะเนรวมทั้งหน่วยผลิต โดยเน้นในส่วนขั้นตอนการเตรียมชิ้นส่วนประกอบ และไม่มีเกณฑ์พิจารณาในด้านประสิทธิภาพ ของเครื่องจักรในส่วนของขั้นตอนการประกอบ จึงทำให้แผนการผลิตที่ได้มีความแตกต่างกัน

*โดยในล'ภาวะการณ์เช่นนี้ ทำให้เกิดกรณีดังใน สภาวะการณ ์ที่2 มาก* เนื่องจากเกิดช่วง เวลาที่มีการผลิตแตกต่างกันหลายช่วงเวลา

*ท ี่งท ำให ้ม ีช ่างเวล าท ี่จ ะน ำไป ก ำห น ด งาน ข องแต ่ล ะส ายก ารผ ล ิต แต ก ต ่างก ัน*

# 4. สภาวะเมื่อแผนการผลิตถูกนำไปผลิตจริง และกรอกข้อมูลจำนวนการผลิต (WIP) เมื่อ สร้างแผนการผลิตใหม่

เมื่อแผนการผลิตถูกนำไปผลิตจริงทำให้ใด้ช้อมูลของจำนวนงานสั่งผลิตจริง ซึ่งเมื่อข้อ มูลเหล่านั้นอยู่ในแผนการผลิตของโปรแกรมแล้ว หากมีการทบทวนแผนการผลิตใหม่ (Revision) ซึ่งจะเริ่มด้นวางแผน ณ ตั้งแต่วันที่ย้งไม่มีการผลิตจริงเท่านั้น ทำให้ข้อมูลมีการ ปรับเปลี่ยนจำนวนข้อมูลงานป้อนเข้าที่ยังไม่มีการผลิตใหม่ ด้งนั้นเมื่อเริ่มทบทวนแผนการผลิต แผนการผลิตที่ได้ใหม่จึงแสดงจำนวนข้อมูลงานสั่งผลิตที่แดกต่างจากแผนการผลิตของผู้วาง แผน ซึ่งจะพิจารณาข้อมูลของฝ่ายผลิตเมื่อข้อมูลจำนวนที่ผลิตจริงแตกต่างจากแผนที่วางไวั มาก เพื่อนำมาทบทวนแผนการผลิตใหม่

ด้งนั้นเมื่อมีการทบทวนแผนการผลิตใหม่ ข้อมูลงานสั่งผลิตจึงถูกหักจำนวนข้อมูลงาน ป้อนเข้าใหม่ออกดามจำนวนงานที่มีการผลิตจริง และเหลือแต่จำนวนงานผลิตที่ยังไม่มีการวาง แผน โดยในกรณีนี้ ทำให้ค่าจำนวนงานสั่งผลิตรวมของแผนจากโปรแกรมวางแผนการผลิต มี จำนวนมากกว่าจำนวนข้อมูลงานป้อนเข้ารวมที่มีอยู่จริง

*ท ี่งท ำให ้แผ น การผ ลิต ให ม ่ภ ายห ลังการท บ ท วน แผ น จะมีจำนวนที่จะนำไปวาง แผ น ข องแต ่ล ะงาน ส ั่งผ ล ิต แต ก ต ่างก ัน แล ะข ีด ค วาม ส าม ารถใน การท บ ท วน แผ น เกิด ได ้ อย่างต ่อ เน ื่อ ง*

## 6.2.1. สรุปผลจากการวางแผนการผลิตควบคู่กับผู้วางแผน

ผลที่ได้จากการทบสอบแผนการผลิตกับการปฎิบ้ติงานจริง พบว่าเมื่อมีการทบทวนแผน การผลิต ณ วันใดวันหนึ่ง โดยไม่ใช่เป็นการวางแผนทั้งเดือน ซึ่งปาให้แผนการผลิตที่ได้จาก โปรแกรมจะเริ่มมีการวางแผนใหม่ ณ ตั้งแต่วันที่กำหนดนั้น โดยที่งานที่ถูกจัดก่อนหน้าไม่มีการ เปลี่ยนแปลงเลย

#### *ผลจากการทบทวนแผนผลิต*

- 1. เนื่องจากการเปลี่ยนแปลงของทุกงานที่อยู่หลังช่วงวันที่กำหนดให้เริ่มด้นวางแผน ใหม่นั้น ทำให้งานที่จัดถูกสลับตำแหน่งใหม่ทั้งหมด และเป็นผลให้เกิดเหตุการณ์ที่ งานเลยกำหนดส่งงาน (Release Date) จำนวนหลายงาน ซึ่งผู้วางแผนด้องน่าไป แก่ไขใหม่ อีกทั้งด้องแก่ไขในตัวโปรแกรมวางแผนการผลิตด้วย ซึ่งส่วนนี้ ในบาง ครั้งเมื่อมีการแทรกงานไม่มากนัก การทบทวนแผนของผู้วางแผนเองจะทำให้เสีย เวลาน้อยกว่า โดยอาจจะมีการแก่ไขงาน โดยพิจารณาการเลื่อนงานเพียงบางงาน และยังไม่ทำให้เลื่อนกำหนดส่งงาน หรือเลยกำหนดส่งงานให้น้อยที่สุด และไม่ให้ กระทบงานอื่นมากนัก
- 2. เนื่องจากสภาวะที่เมื่อมีการคาดการณ ์เวลาล่วงหน้าของการให้มีช่วงเวลาการ ทำงานที่แดกต่างกัน มีผลให้เกิดสภาวะที่ 2 ดือมีช่วงเวลาที่เป็น Available Time ที่ เหมาะสมแตกต่างกัน หลายช่วงเวลา ทำให้การจัดแผนการผลิตที่ได้มีความแตก ต่างกัน

**ตังนั้น จากการทดสอบโปรแกรมวางแผนการผลิตตัง**กล่าว *จึงน่าที่จะเหมาะสมกับ ก ารน ำไป ใช ใน ค รั้งเริ่ม ด ้น ห รือเม ื่อต้องการวางแผ น ให ม่ท ั้งห ม ด เน ื่องจากเม ื่อม ีการท บ ท วน แผ น การผ ลิต จะท ำให ้แผ น การผ ลิต ท ี่ได้ให ม ่อาจถ ูกเลื่อน กำห น ดส ่งงาน ค ่อน ข ้าง ม าก แ ล ะ ค ล าด เค ล ื่อ น จ าก ผู้ว า ง แ ผ น ไ ด ้***ซึ่งโปรแกรมนี้ควรนำไปใช้เพื่อเป็นตัวแบบ ซึ่งจะทำ ให้ทราบความเป็นไปได้ของการวางแผนจากงานสั่งผลิตที่ได้รับ ว่าควรมีการเตริยมความพร้อม หริอรองรับกับการตอบสนองความด้องการเหล่านั้นได้อย่างไรบ้าง**

## 6.2.2. การเปรียบเทียบผลที่ได้จากแผนการผลิตระหว่างโปรแกรมวางแผนการ ผลิตกับงานที่เกดขึ๋นจริง

การเปรียบเทียบในส่วนนี้ เป็นการนำแผนการผลิตที่ได้จากการประมวลผลของ โปรแกรม เปรียบเทียบกับงานที่ทีาได้จริงของฝ่ายผลิต และเนื่องจากการนำข้อมูลงานป้อนเข้า เข้าลู่ฐานข้อมูลของโปรแกรมวางแผนการผลิตนี้ นำมาจากระบบ MRP ของฐานข้อมูล MFG/PRO ของโรงงานกรณีศึกษา ซึ่งจะให้ความสำคัญกับความสามารถในการตอบสนองความ ด้องการของลูกด้นปีน'หลักสำคัญ ด้งนั้น การเปรียบเทียบผลระหว่างแผนการผลิตของโปรแกรม กับงานที่เกิดขึ้น จึงพิจารณาถึงวันกำหนดส่งสินคัา (Due date) ซึ่งเป็นวันที่จะต้องส่งสินค้าไป ยังลูกค้าเพื่อให้ทันตามกำหนดเวลา เป็นข้อมูลเปรียบเทียบ ซึ่งจากการเปรียบเทียบพบว่า

*จาก*

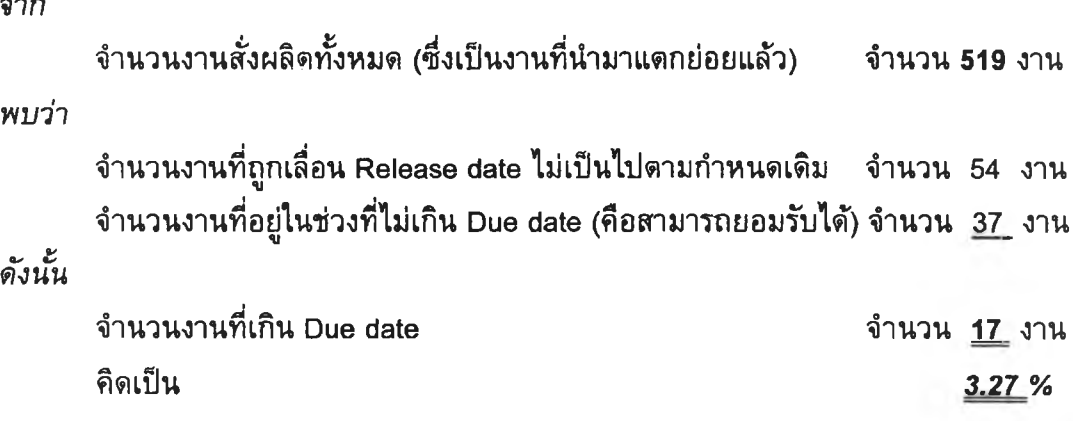

*(R elease date คือ วันที่ผลิตเสร็จ ซึ่งมีกำหนดก่อน Due date ประมาณ 1-2 วัน)*

พบว่า จากจำนวนงานสั่งผลิตทั้งหมดจำนวน 519 งาน มีจำนวนงานสั่งผลิตที่ถูกเลื่อน Release date ทั้งสิ้น จำนวน 54 งาน ซึ่งในจำนวนนี้มีงานสั่งผลิตที่อยู่ในช่วงที่ยอมรับได้ คือไม่ เกินกำหนดส่งงาน (Due date) จำนวน 37 งาน และมีงานสั่งผลิตที่เกินช่วงที่ยอมรับได้อยู่ 17 งาน หรือคิดเป็นเปอร์เซ็นต์ คือ 3.27% ของจำนวนงานทั้งหมด *ซึ่งงาน 3.27% นี้ ผู้วางแผน จ ะต ้อ งแก ่ไข ให ม ่ โด ยการแจ้งม ่ายข าย เพ ี่อให ้ม ีก ารเจ รจ าต ่อ รอ งก ับ ลูก ค ้า ห รือแก่ไข แ ผ น โด ย ผ ู้ว างแ ผ น เอ ง โด ย ก ารเล ือก งาน ส ั่งผ ล ิต ท ี่ม ีแผ น ก ารผ ล ิต ก ่อ น ถ ึงวัน ก ำห น ด ส ่ง งาน ห ล าย วัน อ อ ก ไป ก ่อ น แล้วจึงแท รกงาน เห ล่าน ี้แท น*

# 6.3. การฟรียบIฑียบขั้นตอนการทำงานในการจ้ดทำแผนการผลิตระหว่างการวางแผน การผลิตโดยผู้วางแผน กับการวางแผนการผลิตโดยใช้คอมพิวเตอร์ช่วย

จากการนำโปรแกรมวางแผนการผลิตไปใช้กับการปฎิป้ตงานจรีง และเปรียบเทียบขั้น ตอนและเวลาที่ใช้ในการจัดทำแผนการผลิตระหว่างการปฎิป้ตงานทั้งสองแบบ สรุปได้ดังดังนี้

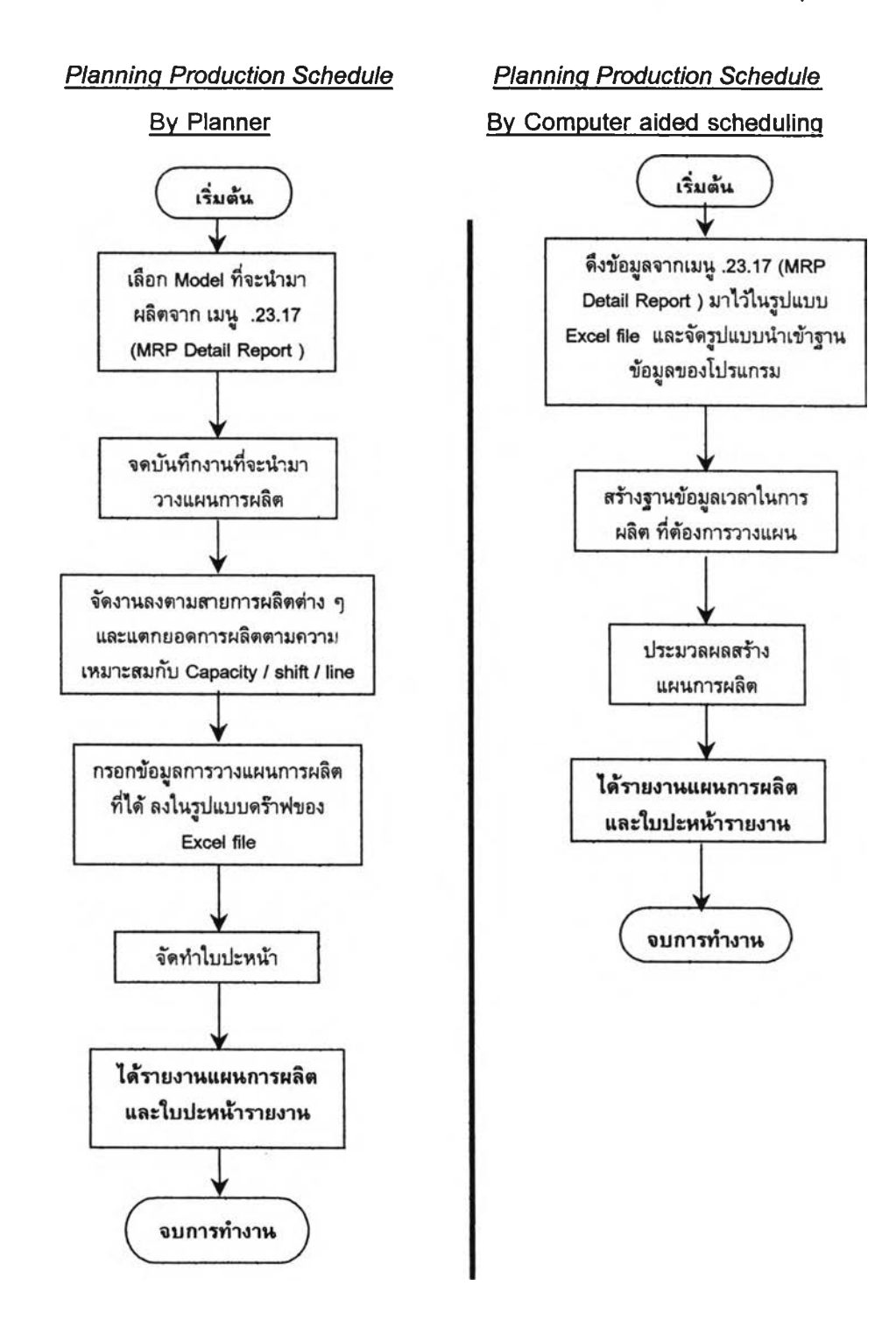

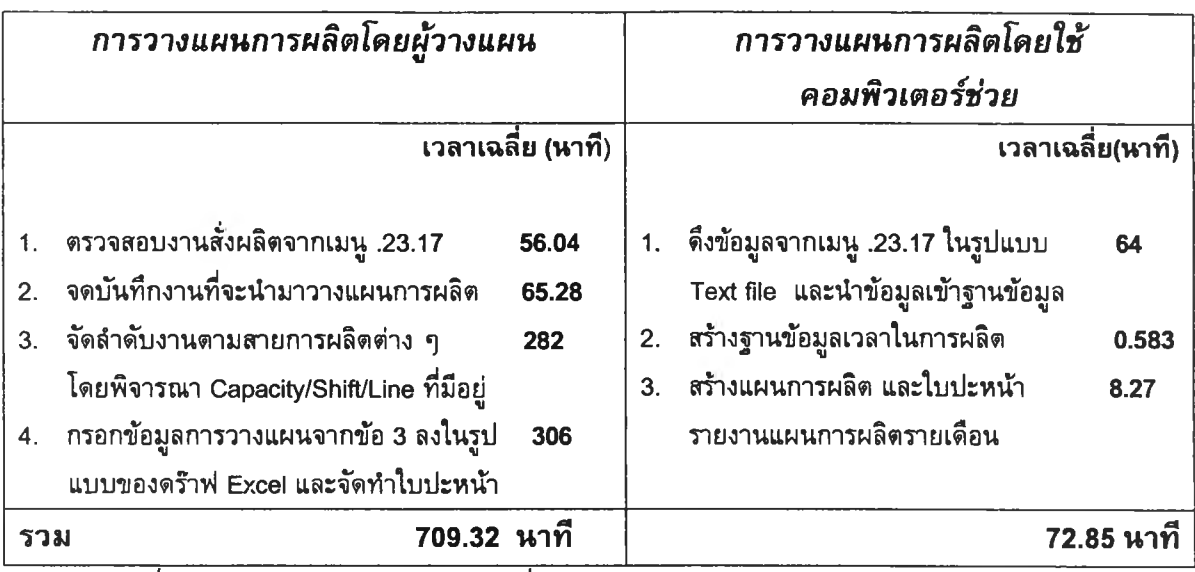

รวม 709.32 นาที 72.85 นาที *หมายเหตุ : ที่มาของข้อมูลเวลา อยู่ในภาคผนวกที่ ง-2*

# ตาราง 6-1 เปรียบเทียบเวลาการวางแผนการผลิต ระหว่างผู้วางแผน กับโปรแกรมวาง แผนการผลิต

จากตารางเปรียบเทียบเวลาการปางานในการจัดทำแผนการผลิตระหว่างการวางแผน การผลิตโดยผู้วางแผน กับการวางแผนการผลิตโดยใช้คอมพิวเตอร์ช่วย พบว่า

เวลาการทำงานในการจัดทำแผนการผลิตโดยผู้วางแผน คือ 709.32 นาที เวลาลดหย่อน 20 % รวมเวลา คือ 851.18 นาที เวลาการทำงานในการจัดทำแผนการผลิตโดยโปรแกรมวางแผนการผลิต คือ 72.85 นาที ซึ่งการใช้โปรแกรมวางแผนการผลิตสามารถลดเวลาลงได้ *778.33* นาที โดย 1 Man-Day คือ 9 ชั่วโมง หรือ 540 นาที เพราะฉะนั้น Available Time คือ 778.33 ÷ 540 = 1.44 วัน หรือ เท่ากับ Man-hour ที่ลดลงได้ = เวลาที่ลดลง (ชั่วโมง) X จำนวนคน  $=(778.33 \div 60) \times 1$ 

= 12.9 ชั่วโมงทำงาน / จำนวนครั้งที่มีการวางแผน

## 6.4. การวิเคราะห์ผลช่วงเวลานำในการสั่งซี๋อ (Lead Time)

จากการเปรียบเทียบเวลาทำงานในการจัดทำแผนการผลิต ระหว่างแบบเดม คือ โดย การทำงานของผู้วางแผนกับการทำงานโดยการประมวลผลจากโปรแกรม ซึ่งพบว่าใช้เวลาลดลง 1.44 วัน หรือ 12.9 ชั่วโมงทำงาน

โดยช่วงเวลาการวางแผนการผลิตที่ลดลงนี้ ทำให้สามารถดำเนินงานในลำดับถัดไปได้ เร็วขน ซึ่งงานในลำดับถัดจากขนตอนการวางแผนการผลิด คือ การสั่งพร็นซ์ Purchase Requisition และ Action Message ส่งให้ฝ่ายจัดซื้อเตรียมสั่งซื้อวัตถุดิบ

ซึ่ง เวลานำ (Lead Time) เป็นระยะเวลานับจากเริ่มออกใบสั่ง จนกระทั่งได้รบของตาม ที่สั่งนั้น โดยระยะเวลาดังกล่าวประกอบด้วย 2 ส่วนด้วยถัน คือ

*ส่วนที่ 1* เวลาล่วงหนัาในการเตรียมเอกสาร และงานด้านธุรการของฝ่ายที่เกี่ยวข้อง ซึ่ง เวลาด้งกล่าวอาจจจะมากหรือน้อยขั้นอยู่กับกระบวนการในการดำเนินงานของแต่ละบริษัทที่ กำหนดไวั

*ส่วนที่* 2 เวลาล่วงหน้าสำหรับผู้ผลิตหรือผู้ส่งมอบ เวลาช่วงนี้คาดคะเนได้จากประสบ การณ์ในอดีต

ด้งนั้น จะเห็นได้ว่า เวลาที่ลดลงได้ 1.44 วัน หรือ 12.9 ชั่วโมง สามารถ สั่งพริ้นซ์ Purchase Requisition ได้เร็วขึ้น และทำให้มีเวลาล่วงหน้าในการเตรียมเอกสารการสั่ง ชื่อได้เร็วขึ้นเช่นกัน ประมาณ 1.5 วัน อีกทั้งทำให้มีเวลาเผื่อของช่วงเวลานำสำหรับผู้ส่ง มอบเพิ่มมากขึ้นอีกด้วย

## 6.5. การวิเคราะห์ขั้นตอนการเตรียมงานสั่งผลิตก่อนเริ่มด้นสร้างแผนการผลิต

เนื่องจากในการนำข้อมูลงานป้อนเข้า เข้าสู่ฐานข้อมูลของโปรแกรม จะใช้วิธีการดึงข้อ มูลจากระบบฐานข้อมูลของ MFG/PRO ของโรงงานกรณีศึกษา และแปลงข้อมูลจาก Text file ้ และนำมาจัดเรียงตามรูปแบบในฐานข้อมูล แล้วจึง Import ข้อมูลเหล่านั้นสู่ฐานข้อมูล ซึ่งจะเป็น ฐานข้อมูลเริ่มด้นในการวางแผนต่อไป และหากพบว่าฐานข้อมูลไม่ครบถัวน เช่น เพิ่มรายชื่อ ผลิตภัณห์ที่ผลิต หรือแก่ไขข้อมูลรายละเอียดของผลิตถัณห์ ผู้วางแผนจะด้องแกไขฐานข้อมูล เหล่านั้น ก่อนเริ่มด้นในการวางแผนจึงจะสามารถเข้าสู่ขั้นตอนการสรัางแผนการผลิตต่อไปได้

ซึ่งจากสภาพการทำงานด้งกล่าว พบว่า

- 1. เวลาที่ใช้ในขั้นตอนการเตรียมการล่วงหน้านี้ เป็นขั้นตอนที่ใช้เวลามากที่สุดเมื่อ เปรียบเทียบกับขั้นดอนอื่น ๆ ในการสรัางแผนการผลิต ซึ่งหากลดเวลาหรือขั้น ตอนการเตรียมการให้สะดวกยิ่งขั้น ก็จะทำให้1ข้เวลาในการสร้างแผนการผลิตได้ น้อยลงเช่นถัน
- 2. ความผิดพลาดของข้อมูลการประมวลผลแผนการผลิต มักเกิดจากการเตรียมงาน ที่ไม่ครบถัวน หรือไม่ถูกด้อง จากขั้นตอนนี้นั้นเอง

ดังนั้นการเตรียมข้อมูลงานสั่งผลิตนี้ ผู้วางแผนจะต้องกระทำดัวยความเข้าใจ และความ ชำนาญ รวมทั้งต้องมีความรอบคอบจึงจะทำให้ไต้ข้อมูลที่มีความถูกต้องสมบูรณ์มากที่สุดเพื่อ นำไปสร้างแผนการผลิตต่อไป

# 6.6. การใช้โปรแกรมวางแผนการผลิตเมื่อมีการเปลี่ยนแปลงงานสั่งผลิตในกรณีต่าง ๆ

จากการทดสอบโปรแกรมวางแผนการผลิต และตรวจสอบผลสรุปที่ไต้จากการทดสอบ ซึ่งพบว่าเมื่อมีการทบทวนแผนการผลิตในกรณีที่เกิดการเปลี่ยนแปลงของงานสั่งผลิต และทำให้ เกิดการเลื่อนงานสั่งผลิตของงานในลำดับถัดไปจำนวนหลายงาน ซึ่งกรณีการเปลี่ยนแปลงต่าง ๆ ที่เกิดขึ้นแสดงรายละเอียดดังต่อไปนี้

# 6.6.1. การเปลี่ยนแปลงข้อมูลลำดับงานสั่งผลิต (การแทรกงาน และ การยกเลิก งานสั่งผลิต)

เมื่อมีการเปลี่ยนแปลงข้อมูลของลำดับงานสั่งผลิตจากลูกค้า ซึ่งเมื่อวางแผนการผลิต แล้ว ปรากฏว่าไม่มี Purchased order (PO) ยืนยันความต้องการของลูกค้า ผู้วางแผนต้องแกิไข แผนการผลิต โดยนำลำดับงานสั่งผลิตเหล่านั้นออกจากแผนการผลิต และสร้างแผนการผลิต ใหม่ แต่หากมีการเพื่มลำดับงานสั่งผลิตกิสามารถเพิ่มงานสั่งผลิตนั้น ในฐานข้อมูล และสร้าง แผนการผลิตใหม่เซ่นถัน

# สมมุติว่า มีการเปลี่ยนแปลงข้อมูลงานสั่งผลิต คือ

# *เพ ิ่มข้อมูลงาน สั่งผลิต*

- $\triangleright$  โมเดล RTRN-A563WREO-T ลำดับงานสั่งผลิตที่ 05140004 จำนวนงานสั่ง ผลิต คือ 10000 ตัว Release Date คือ 10/07/01
- ^ โมเดล ZT638B104H01-T ลำดับงานสั่งผลิตที่ 01230002 จำนวนงานสั่งผลิต คือ 8640 ตัว Release Date คือ 12/07/01
- ^ โมเดล PX-HX2-T ลำดับงานสั่งผลิตที่ 04750010 จำนวนงานสั่งผลิต คือ 2200 ตัว Release Date คือ 18/7/01

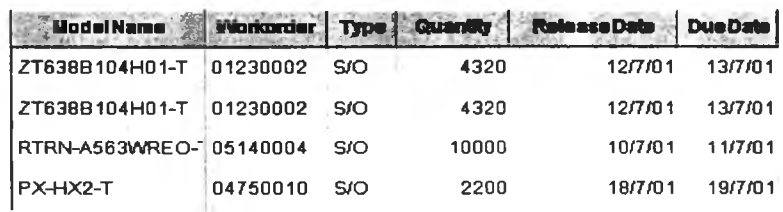

## ตาราง 6-2 รายละเอียดการเพิ่มข้อมูลงานสั่งผลิตเมื่อแผนการผลิตมีการเปลี่ยนแปลง

เมื่อผู้วางแผนทราบข้อมูลที่ต้องการเพิ่มงานสั่งผลิตแล้ว ให้เพิ่มข้อมูลไต้จาก เมนู "Input Data" ซึ่งเลือกจากเมนูหลัก แล้วจึงกรอกข้อมูลรายละเอียดของงานสั่งผลิตใหม่ โดย การคลิ้ก "Add" เพื่อให้ฟอร์มพร้อมในการบันทึกการเพิ่มข้อมูล และ คลิ้ก "Update" เพื่อบันทึก ข้อมูลแต่ละรายการ

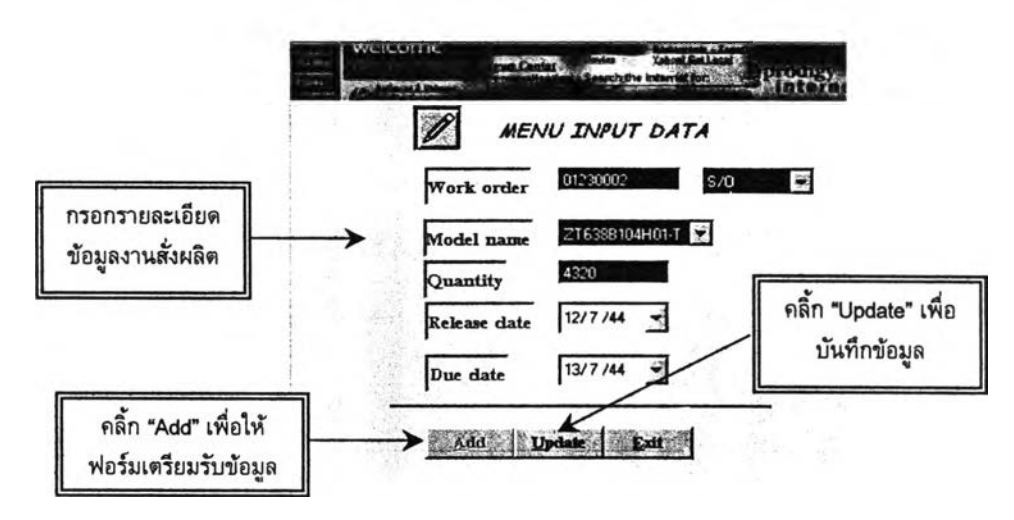

## รูป 6-3 แสดงฟอร์มการเพิ่มข้อมูลงานสั่งผลิต

## *ย ก เลิกข ้อม ูลงาน ส ั่งผ ลิต*

- $\triangleright$  โมเดล HT-MR1-T ลำดับงานสั่งผลิตที่ 03220015 จำนวนงานสั่งผลิต คือ 1960 ตัว (ในสายการผลิตที่ 3) ในวันที่ 18/07/01
- $\triangleright$  โมเดล NS99001-T ลำดับงานสั่งผลิตที่ 05180038 จำนวนงานสั่งผลิต คือ 1000 ตัว (ในสายการผลิตที่3)ในวันที่ 12/07/01

การยกเลิกข้อมูลงานสั่งผลิต หรือการแก้ไขฐานข้อมูลงานสั่งผลิต อยู่ในส่วนของเมนู "การแก้ไขฐานข้อมูล" โดยคลิ้กที่เมนู "Database" ซึ่งจะปรากฏเมนูให้เลือกฐานข้อมูลที่ ต้องการแก้ไข ให้เลือก "Input data"

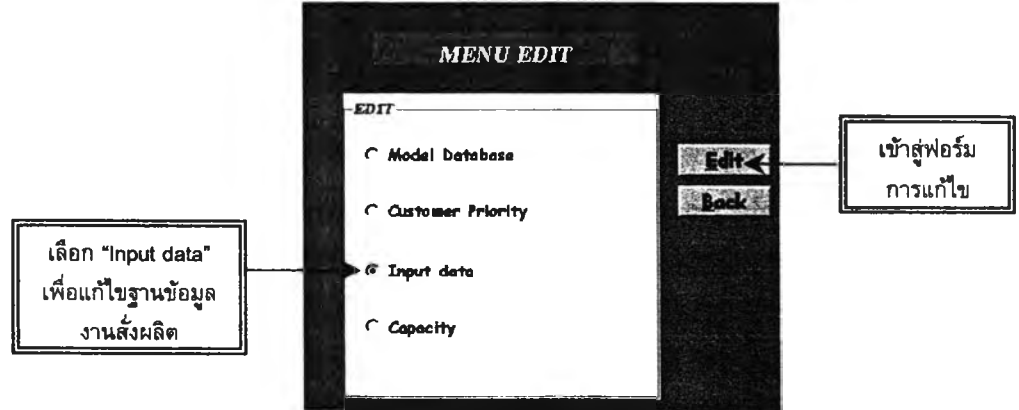

รูป 6-4 แสดงฟอร์มการเลือกฐานข้อมูลที่ต้องการแก้ไข

เมื่อเข้าสู่ฟอร์มการแก้ไขฐานข้อมูล ให้กรอกรายละเอียดของงานสั่งผลิตที่ ต้องการยกเลิก แล้วคลิ้ก "Find record" เพื่อต้นหาข้อมูลงานสั่งผลิตนั้น จากนั้นให้คลิ้ก "Delete" เพื่อลบข้อมูลงานสั่งผลิตนั้นออกจากฐานข้อมูล

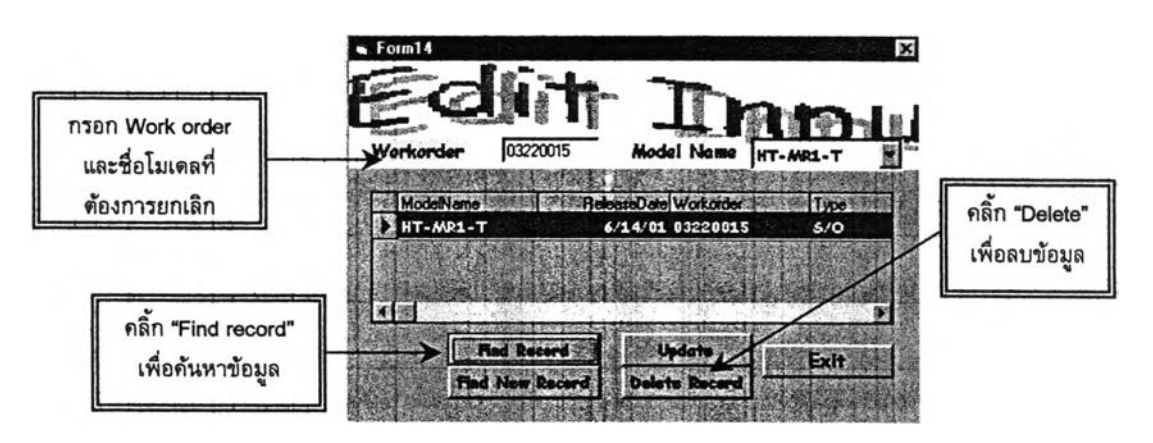

รูป 6-5 แสดงฟอร์มการยกเลิกฐานข้อมูลงานสั่งผลิต

## การสร้างแผนการผลิตใหม่

เมื่อแก้ไขข้อมูลโดยการเพิ่มและยกเลิกข้อมูลดังกล่าวแล้ว จึงห้าการสร้างแผนการผลิต ใหม่ โดยการเลือกวันที่เริ่มต้นในการวางแผน ซึ่งพิจารณาจากวันที่ที่เริ่มมีการเปลี่ยนแปลงของ ข้อมูล ซึ่งทำให้ข้อมูลของแผนการผลิตก่อนหน้าวันที่เริ่มต้นนั้นไม่มีการเปลี่ยนแปลง

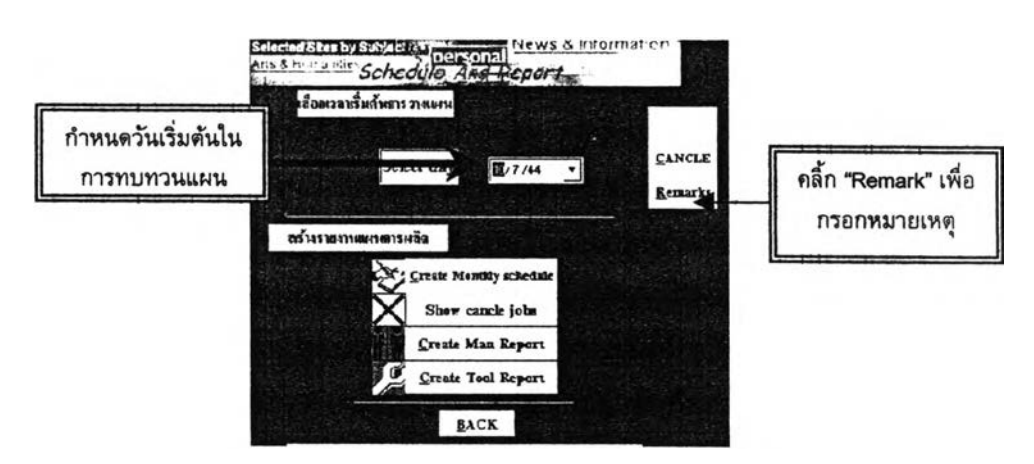

รูป 6-6 แสดงการกำหนดวันเริ่มต้นในการวางแผนการผลิตใหม่

ซึ่งเมื่อเป็นการทบทวนแผนการผลิต ผู้วางแผนควรกรอกข้อมูลแสดงหมายเหตุของการ ทบทวนแผนการผลิต โดยการคลิ้กปม "Remarks" และบันทึกสาเหตุในการเปลี่ยนแปลงดัง กล่าว ต้งนี้

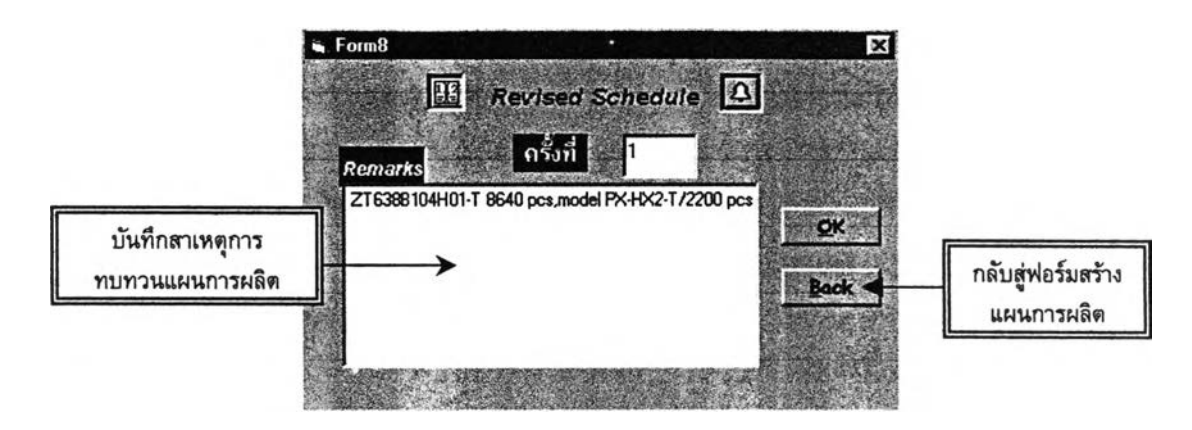

รูป 6-7 การกรอกหมายเหตุในการทบทวนแผนการผลิต

แล้วจึงคลิ้ก "Create Monthly Schedule" จากฟอร์มสร้างแผนการผลิต เพื่อดำเนินการ ประมวลผลและสร้างแผนการผลิตใหม่เมื่อเกิดการเปลี่ยนแปลง

ดังนั้น ผลเมื่อมีการเปลี่ยนแปลงลำดับข้อมูลงานสั่งผลิต แสดงให้เห็นว่าเมื่อมีการแก้ไข แผนการผลิต โดยกำหนดวันที่ดัองเริ่มแก้ไข พบว่าข้อมูลแผนการผลิตในช่วงก่อนวันที่เริ่มแก้ไข ยังคงไม่มีการเปลี่ยนแปลง จะมีการเปลี่ยนแปลงแต่เพียงข้อมูล ณ วันที่เริ่มแก้ไขแผนเท่านั้น และข้อมูลงานสั่งผลิตที่ถูกเพิ่ม ก็จะเป็นกรณีที่ข้อมูลงานสั่งผลิตเกิดการแทรกงาน และเมื่อมีการ ยกเลิกงานสั่งผลิตข้อมูลของงานสั่งผลิตเหล่านั้น ก็จะถูกดัดออกไปจากฐานข้อมูลและไม่ถูกนำ มาพิจารณาอีก

# 6.6.2. การเปลี่ยนแผนการผลิตที่ได้จากการประมวลผลของโปรแกรม (การแก้ไข จำนวนผลิต การเปลี่ยนสายการผลิต และวัน ที่มีการผลิต)

เมื่อสร้างแผนการผลิตเสร็จสมบูรณ์แล้ว หากผู้วางแผนตรวจสอบแผนการผลิตที่ไดั และ พบว่าดัองการแก้ไขแผนการผลิตเอง ไม่ว่าจะเป็น การแก้ไขจำนวนที่มีถูกวางแผนในแต่ละช่วง เวลา การแก้ไขสายการผลิต หรือการแก้ไขวันที่มีการผลิต จากแผนการผลิตที่ไดัจากโปรแกรม วางแผนการผลิต ซึ่งแสดงตัวอย่างการแก้ไขแผนการผลิตไดัดังนี้

เมื่อผู้วางแผนได้ตรวจสอบแผนการผลิตที่ไดัจากการประมวลผลแล้ว หากต้องการแก้ไข แผนการผลิตที่ไดัมานั้น มีวิธีการดังนี้

- 1. เลือกเมนูจากส่วนการแก้ไขแผนการผลิต (Manual Schedule) โดย"คลิ้ก" เมนู "Manual Scheduling"
- 2. กรอกรายละเอียดข้อมูลงานที่ดัองการแก้ไข เช่น สายการผลิตที่ดัองการแก้ไข วันที่ ต้องการแก้ไข กะท่างาน
- 3. คลิ้ก "Search" เพื่อคนหาข้อมูลดังกล่าว จากนั้นผู้วางแผนจึงสามารถแก้ไขข้อมูล งานสั่งผลิตจากรายละเอยดพื่ปรากฎ
- 4. ก่อนออกจากฟอร์มนี้ ให้คลิ้ก "Refresh data" ทุกครั้งเพื่อประมวลผลสร้างแผนการ ผลิตใหม่จากการแก้ไขฐานข้อมูลในส่วนนี้

*หมายเหตุ : ไนการแก้ไขวัน ที่มีการผลิตนั้น ควรระมัดระวังในการกรอกข้อมูลของวันที่ เนื่องรูปแบบวันที่ที่กรอกเป็นแบบ เดือน/วัน/ปี เช่น 07/15/01 เป็นต้น*

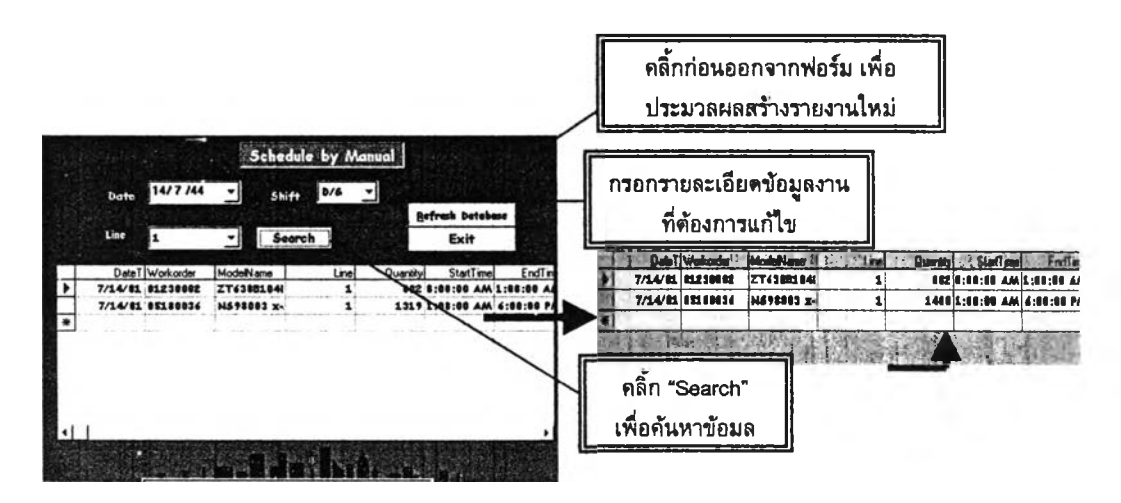

ดังแสดงการแก้ไขข้อมูลจำนวนงานสั่งผลิต ในรูปที่ 6-8

*ก่อนการแก้ไขข้อมูลโมเดล NS98003 X-T การแก้ไขจำนวนงานสั่งผลิตของ โมเดล*

*NS98003 X-T*

## รูป 6-8 ตัวอย่างการแก้โซจำนวนงานสั่งผลิต ซองแผนการผลิตโดยผู้วางแผน

จากการแก้ไขข้อมูลงานสั่งผลิตดังกล่าว ต้องคลิ้ก "Refresh Data" เพื่อ'ให้โปรแกรมแก้ ไขแผนการผลิต และสร้างแผนการผลิตใหม่ ซึ่งทำให้ใต้รายงานแผนการผลิตใหม่ที่มีการเปลี่ยน แปลงจำนวนงานสั่งผลิตจากดามที่ผู้วางแผนแก้ไข

## 6.6.3 การเพิ่มฃ้อมูลการผลิตจริงซองฝ่ายผลิต

เมื่อมีการนำแผนการผลิตที่ไดั ไปใช้ในการผลิตจริงของฝ่ายผลิตแล้ว ข้อมูลจำนวนผลิต จริงที่เกิดขึ้นนั้น จะถูกกรอกข้อมูลลงในส่วนของฟอร์ม Production work in process เพื่อแสดง ข้อมูลจำนวนงานผลิตที่เกิดขึ้นจริงในรายงานแผนการผลิตรายเดือน และสร้างแผนการผลิตใหม่ ให้สอดคล้องกับความต้องการในการผลิตจริงที่เหลืออยู่ (จำนวนงานสั่งผลิตเดิม - จำนวนผลิตที่ เกิดขึ้นจริง ณ ช่วงเวลานั้นของฝ่ายผลิต) ดังขั้นตอนการเพิ่มข้อมูลการผลิตจริงของฝ่ายผลิตมี รายละเอียดดังนี้

- 1. เลือกเมนู "Production work in process" จากเมนูหลัก
- 2. กรอกรายละเอียดข้อมูลของชื่อผลิตภัณฑ์ วันที่มีการผลิต ลำดับงานสั่งผลิต กะทำ งาน สายการผลิตที่ใข้ และจำนวนที่มีการผลิตจริง
- 3. คลิ้ก "Update" เพื่อบันทึกข้อมูล

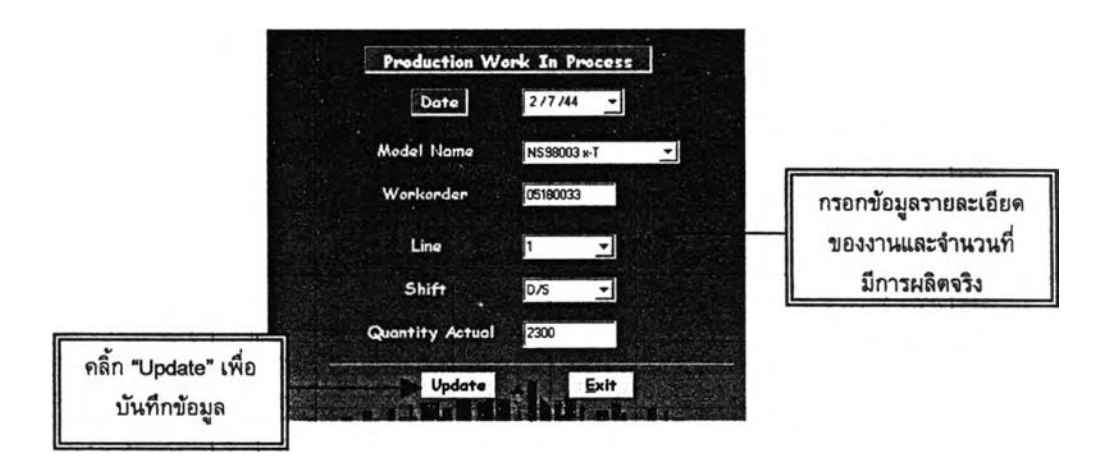

#### รูป 6-9 แสดงการกรอกฟอร์มช้อมูลงานฝ่ายผลิต

เมื่อกรอกข้อมูลจำนวนงานสั่งผลิตจริงครบถ้วนแล้ว และคลิ้กปม "Update" จะทึาให้ จำนวนข้อมูลงานผลิตจริงแสดงในรายงานแผนการผลิตรายเดือนในช่องของ "Actual Quantity" นละนำจำนวนผลิตจริงนี้ลบออกจากจำนวนงานสั่งผลิตของข้อมูลป้อนเข้า เมื่อมีการประมวลผล สร้างแผนการผลิตในครั้งต่อไป